# **Programming Floppy Disk Controllers**

by Debbie Wiles

# **This document**

The purpose of this document is to provide information related to programming the NEC µPD765 and the Intel 82072/7 Floppy Disk Controllers (FDCs), by use of the registers. The document is split into several sections:

- o Overview
- o Configuration of an FDC on a PC
- o FDC Registers
- o Command Set

### **Overview**

The PC usually uses the NEC µPD765 floppy disk controller. The AT can also incorporate an Intel 82072A controller, while the PS/2 uses an Intel 82077A. The uPD765 and the ROM code in the controller form a microcontroller, and this handles the majority of the work of the controller. All PC compatibles have FDCs which are compatible with the controllers described in this document.

This document describes the registers used to interface with the controller, and the commands which it recognises.

There are a lot of delays involved in communicating with the controller. These delays are for a variety of reasons, including the time needed to spin up the drive motor, and the time taken to move the head to a new position and wait for it to settle in place.

When the drive motor is started up or the a seek is requested, there will be a delay until the drive is ready for the next command. An interrupt is issued by the hardware when it is ready for the next command, and this will tell you that the drive is ready for your command.

In a single tasked environment (such as DOS), the only option is to have your driver constantly wait for an interrupt, and then respond to it. However, in a multi-tasked or multi-threaded environment, it is perfectly acceptable to write a driver which allows other tasks to be executed while waiting for the interrupt.

When performing a read or write operation, data may be transferred a byte at a time by reading from or writing to the appropriate port, or a sector/track at a time through the use of DMA channel 2. Programming the DMA controller is beyond the scope of this document, but will be described in a future document to be added to this site.

The registers, what they do and what commands can be used are all detailed in the following sections. If there are any errors, I will gratefully accept any feedback you might like to send to me via e-mail.

# **Configuration of an FDC on a PC**

The Floppy Controller on a PC uses a standard configuration. On the XT there are 3 ports available for control and data access registers. On the AT, there are 4, and on the PS/2 there are 6.

The base port address used for the controller is dependant on whether the controller is configured as the primary or secondary controller. This base address controls the port addresses used for each of the registers on the controller. It can additionally be noted that all floppy controllers on a PC use DMA channel 2 for data transfer during a read or write, and they all issue a hardware interrupt via IRQ6 to be serviced by INT 0eh by default.

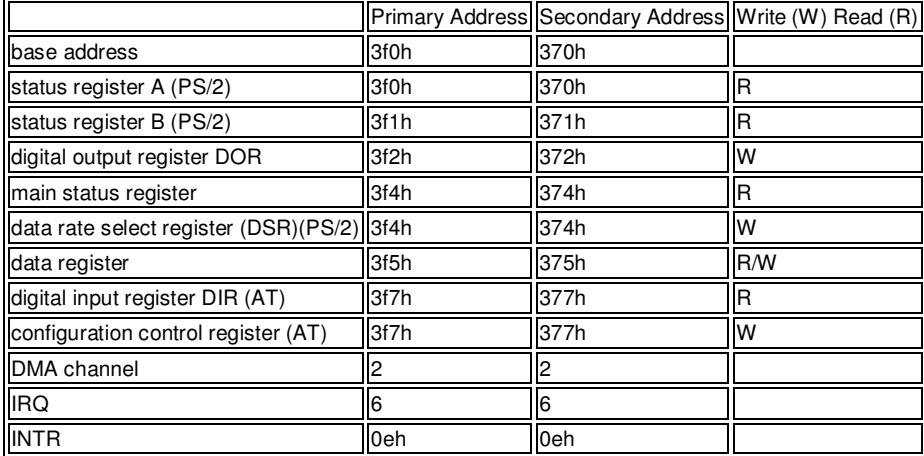

Note that the controller can be configured differently from the defaults for handling interrupts.

# **FDC Registers**

This section gives more detailed information on the use of the registers listed in the above table. Additionally, the first registers to be described are those common to each system described, and these will be followed by descriptions of AT specific registers and PS/2 specific registers.

- Common Registers: 1. Digital Output Register DOR
- 2. Main Status Register
- 3. Data Register
- AT Specific Registers:
- 1. Digital Input Register DIR
- 2. Configuration Control Register

PS/2 Specific Registers: 1. Status Register A

- 2. Status Register B
- 3. Data Rate Select Register

# **Digital Output Register DOR**

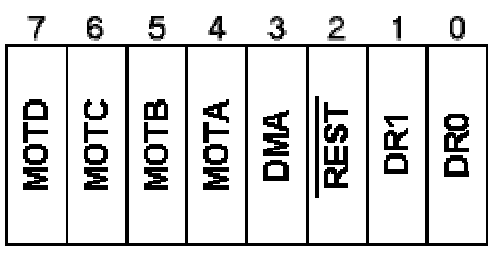

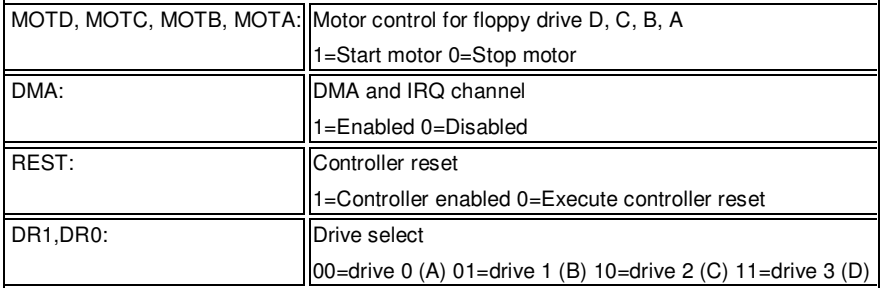

This register is write only, and controls the drive motors, as well as selecting a drive and the DMA/IRQ mode, and resetting the controller.

If the REST bit is set, the controller is enabled, in order to accept and execute commands. If it is equal to 0, the controller ignores all commands and carries out an internal reset of all internal registers (except the DOR).

Note that a drive cannot be selected unless its motor is on, although setting the bits at the same time is acceptable.

Note also that drives 2 and 3 (floppy drives C and D) are not supported in all systems.

#### **Example:**

To start the motor on drive A and select it, ready for another operation, you would use the following:

 $MOTA = 1$  (start motor for drive A) DMA = 1 (assuming you want to use DMA and interrupts)  $REST = 1$  (Controller enabled, otherwise no other commands will be executed)  $DR1, DR0 = 00$  (Select drive A) All other bits are set to 0

Thus  $16 + 8 + 4 + 0 = 28$ , or 01Ch, is sent to port 3f2h (Drive A is usually on the primary controller). In assembly language, this would be written as:

mov al,01ch

 mov dx,03f2h out dx,al

#### **Example:**

To reset the controller, send 0 to port 3f2h. This turns off all motors, selects no drives (because drive A's motor is not active, it cannot be selected), disables the DMA and IRQ line, and resets the controller.

The code for this is as follows:

 mov al,0 mov dx,03f2h out dx,al

## **Main Status Register**

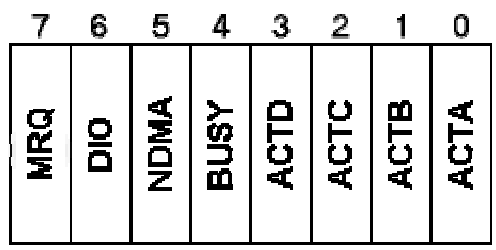

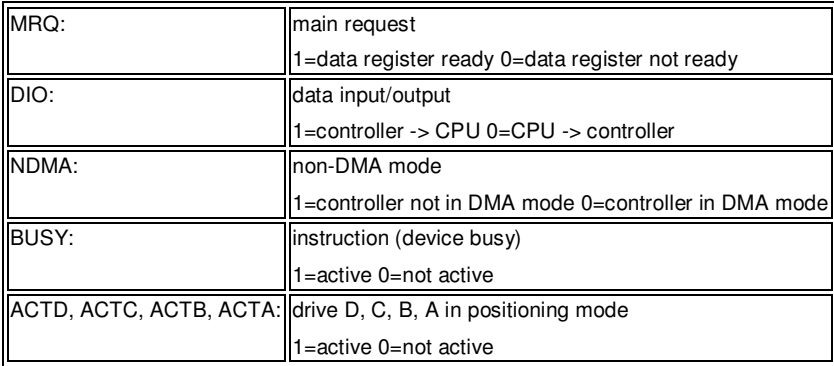

The MSR is read-only, and contains the controller's status information. This register can be read whatever else the controller is doing.

It should be noted that this register is different from status registers ST0-ST3, which contain data concerning the last command executed. These registers are accessed via the data registers.

Bit 7 (MRQ) indicates whether the controller is ready to receive or send data or commands via the data register.

DIO is used to provide an indication of whether the controller is expecting to receive data from the CPU, or if it wants to output data to the CPU.

If the controller is set up to use DMA channel 2 to transfer data to or from main memory, the NDMA bit is not set. If this bit is set, data transfer is carried out exclusively by means of read or write commands to the data register. In this case, the controller issues a hardware interrupt every time that it either expects to receive or wants to supply a data byte.

Bit 4 indicates whether the controller is busy or not. If the bit is set, the controller is currently executing a command.

Bits 0-3 indicate which (if any) drive is currently in the process of positioning it's read/write heads, or being recalibrated.

Note that the delay waiting for the controller to be ready for a read or write can be as much as 175µs on an Intel controller, and longer on older controllers.

#### **Example:**

To test whether the controller is ready to receive commands and data, it is necessary to test MRQ and DIO. This involves reading the port, masking the bits, and doing a comparison on the result (to test the values of the bits).

In assembly language, this is can be written as:

mrqloop: mov dx,03f4h in al,dx and al,0c0h cmp al,080h ine mraloop

This code will keep looping until the controller says that it is ready to receive data. Note that if the controller is expecting to output data to the CPU, this code will not spot that. You would need to add another couple of lines of code if you need to check for both possibilities (In general, you would know from previous commands whether the controller should be expecting or offering data, and so only need to check for one condition).

## **Data Register**

The data register is an 8 bit register, like each of the other registers, which provides indirect access to a stack of registers. A command can be one to nine bytes in length, and the first byte tells the controller how many more bytes to expect. The controller sends the command bytes to the correct registers in it's stack, saving the programmer from the need to use a separate index register, as is the case in some other devices (e.g. some VGA registers).

Some controllers, such as the i82077A, have a buffer, with a programmable threshold, allowing the data to be transferred several bytes at a time. This helps to speed up the transfer of data and commands, as well as reducing the response time seen on the µPD765.

Following some of the commands, the values in the status registers are returned. The layout of the status registers follows, with the commands being listed at the end of this document.

# **Status Register ST0**

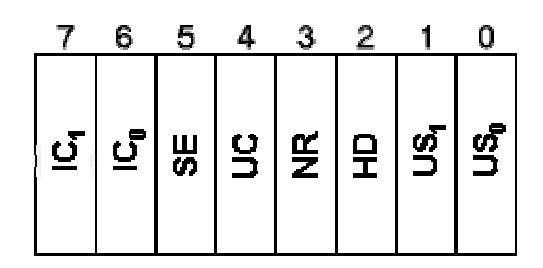

#### **IC1,IC0: interrupt code**

00 = normal termination;

command terminated without any errors 01 = abnormal termination;

the controller started execution of the command, but couldn't terminate it correctly

 $10 =$  invalid command:

the controller could not start command execution

11 = abnormal termination by polling;

drive became not ready

#### **SE: seek end**

The controller has completed a seek or a calibration command, or has correctly executed a read or write command which has an implicit seek

#### **UC: unit check**

Set if the drive faults or if a recalibrate cannot find track 0 after 79 pulses.

#### **NR: drive not ready**

#### **HD: head currently active**

 $1 = head 1$  $0 = head 0$ 

#### **US1, US0: currently selected drive (unit select)**

 $00 =$  drive 0 (A:)  $01 =$  drive 1 (B:)  $10 =$  drive  $2 (C)$ 11 = drive 3  $(D<sub>1</sub>)$ 

# **Status Register ST1**

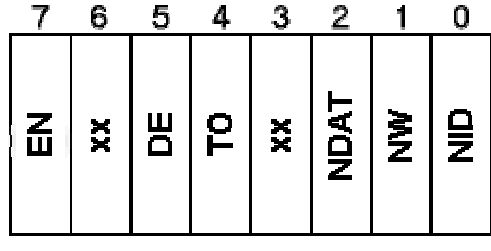

#### **EN: End of Cylinder**

Set when the sector count exceeds the number of sectors on a track. i.e. the controller attempts to access a sector after the last sector of a cylinder.

#### **xx: bit unused**

value always equal to 0

#### **DE: data error**

Set if the controller detected an error in the ID address field or the data field of a sector

#### **TO: time-out**

#### Set for a data overrun;

No signal received from the DMA controller or CPU within the required time period.

#### **NDAT: no data**

Set if: The addressed sector in a read sector or read deleted sector cannot be found by the controller. OR: The controller cannot read the ID address mark in response to a read ID command without error. OR: The controller cannot correctly determine the sequence of sectors in a read track command

#### **NW: not writable**

Set if the disk in the selected drive is write protected while the controller attempts to execute a write command.

#### **NID: no address mark**

Set if: The ID address mark was not found after one complete disk revolution OR: The controller could not find:

a data address mark DAM

a deleted data address mark DAM

on the specified track.

# **Status Register ST2**

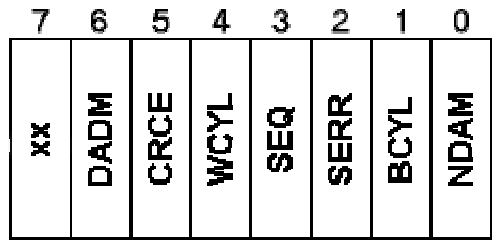

#### **xx: bit unused**

value always equal to 0

#### **DADM: deleted address mark**

Set if: A deleted data address mark DAM is detected when a read sector command is being executed. OR: A valid data address mark DAM is detected when a read deleted sector command is being executed.

#### **CRCE: CRC error in data field**

Set if a CRC error was detected in the data field of the sector.

#### **WCYL: wrong cylinder**

Set if the track address in the controller and the track address in the ID address mark are different.

#### **SEQ: seek equal**

Set if: controller is a  $\mu$ PD765 and the condition seek equal is fulfilled else: SGL is not used, this field is always equal to 0

#### **SERR: seek error**

Set if: controller is a µPD765 and the controller did not find the corresponding sector when seeking on the cylinder. else: SERR is not used, this field is always equal to 0

#### **BCYL: bad cylinder**

This field indicates that the track address in the ID address mark differs from the track address in the controller. The value equals ffh, indicating a bad track with a physical error, according to the IBM soft sector format.

#### **NDAM: not data address mark DAM**

Set if the controller cannot find a valid or deleted data address mark DAM.

# **Status Register ST3**

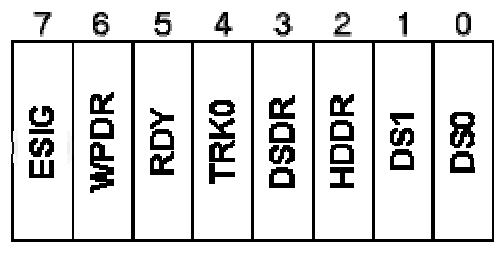

#### **ESIG: error**

Set if: controller is a  $\mu$ PD765 and the drives error signal is active i.e. an error has occurred else: ESIG is not used and is always equal to 0

#### **WPDR: write protection**

Set if the disk is write protected (indicates the write-protection line is active).

#### **RDY: ready**

Set if: controller is a µPD765 and the drive is ready (indicates the ready signal of the drive is active). else: RDY is not used and this field is always set

#### **TRK0: track 0**

The head is above track 0 (the TRK0 signal of the drive is active).

#### **DSDR: double sided drive**

The drive is double sided (indicates the DSDR signal is active).

#### **HDDR: head**

This bit indicates the status of the HDSEL signal of the drive:  $1 = head 1$  active,  $0 =$  head 0 active

#### **DS1, DS0: drive select**

Both bits indicate the select signals DS1 and DS0 of the drive:  $00 =$  drive 0 (A:)

- 01 = drive 1  $(B.)$
- 10 = drive 2  $(C:$
- 11 = drive  $3(D:)$

### **Digital Input Register** DIR(AT)

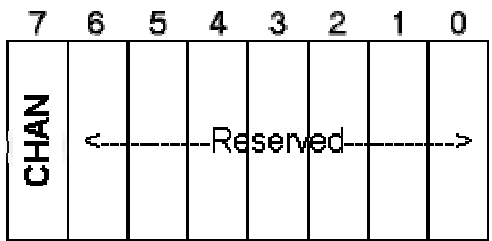

### DIR (PS/2 except Model 30)

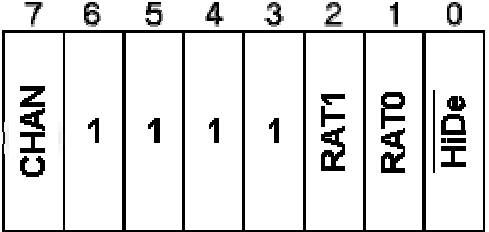

### DIR (PS/2 Model 30)

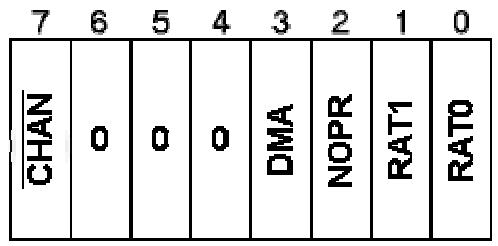

**CHAN: Disk Change** 

 $1 =$  disk changed since last command  $0 =$  disk not changed

**RAT1, RAT2: Data Rate**   $00 = 500$  kbits/s 01 = 300 kbits/s

#### **HiDe High-density Rate**

 $1 =$  data rate 250 kbits/s or 300 kbits/s

0 = data rate 1Mbits/s or 500 kbits/s

#### **DMA: Value of DMA bit in DOR**

#### **NOPR: Value of NOPR bit in Control Configuration Register**

This register is available only in the AT and the PS/2, and is read only. The above diagrams show that there are 3 different configurations for this register, differing in the AT, PS/2 and PS/2 Model 30. These registers all allow you to detect a disk change by reading bit 7, with additional information available for the PS/2 and Model 30 variants.

For each of the registers, when bit 7 is set, it indicates that the disk has been changed since the last command was executed. This can be used by a driver to speed up access to data, by buffering of data. When buffering data, if the disk has not been changed, required sectors can already be in memory when requested (for example, a whole track can be read at a time and stored in a buffer, including the possibility of storing multiple tracks when sectors are read from different cylinders). If this happens, the data only needs reading from disk when a new cylinder is being read from, or when the disk has been changed.

In the PS/2 and Model 30, the registers also contain information about the current data transfer rate. For Model 30, this information is read from bits 1 and 0, while in the other PS/2 models, the data is read from bits 2 and 1. This data can be used when the rate is set through the Control Configuration Register to check that the rate has been correctly set, or to check what rate the controller is set to at any time.

In PS/2 models other than Model 30, bit 1 can be read to help determine whether the controller is set to a high or low data transfer rate for a high density disk.

In Model 30, bit 3 corresponds to bit 3 of the DOR. bit 2 corresponds to bit 2 of the CCR (only used in this model). In both these cases, the value is read-only in the DIR, and can be written to in the corresponding register.

### Control Configuration Register CCR (AT and PS/2)

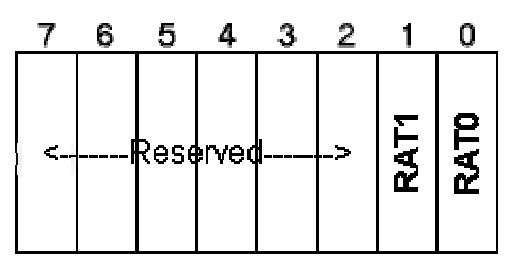

### CCR (PS/2 Model 30)

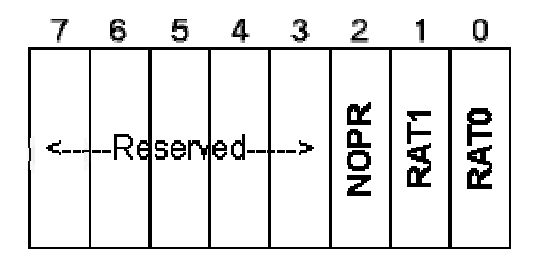

#### **RAT1, RAT0: Data Transfer Rate**

00 = 500kbits/s  $01 - 300$ khits/s

 $10 = 250$ kbits/s

11 - 1Mbits/s

#### **NOPR: (No) Precompensate**

0 = Precompensation Enabled (standard)

1 = No Precompensation

#### **Data Transfer Rates**

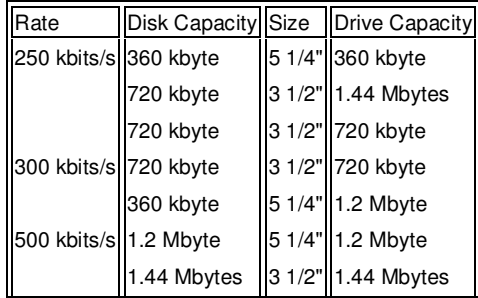

In the AT and all PS/2 models, the data transfer rate can be set through bits 1 and 0 of the CCR. Valid transfer rates are shown in the table immediately above, and the table below the diagram shows what values need to be sent to these two fields to set the appropriate rate.

In the Model 30 it is also possible to program the precompensation through bit 2 of this register. The default is for precompensate to be enabled, with this field set to 0. Setting the field to 1 turns precompensation off.

# **Status Registers A and B**

Status Register A (PS/2)

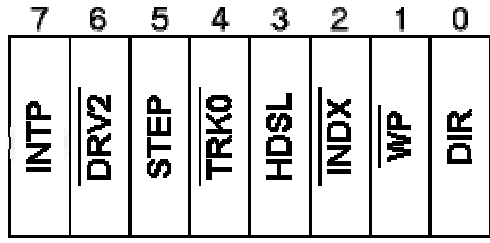

#### **INTP: Interrupt Pending**   $0 =$  interrupt signal inactive

 $1 = active$ 

**DRV2: 0 = 2 drives connected**  $1 =$  one drive only

### **STEP: Stepper Pulse**

 $0 = no pulse$  $1 =$  pulse is submitted

#### **TRK0: Track 0**

 $0 =$  head not above track  $0$  $1 =$  head above track  $0$ 

**HDSL: Head Select**   $0 = head 0$ 

 $1 = head 1$ 

#### **INDX: Index Mark**

 $0 =$  detected

 $1 = not detected$ 

#### **WP: Write Protection**

 $0 =$  disk write protected  $1 = not write protected$ 

### **DIR: Direction of Head**

0 = outwards (to smaller cylinder numbers)

 $1 =$  inwards (to higher cylinder numbers)

### Status Register A (Model 30)

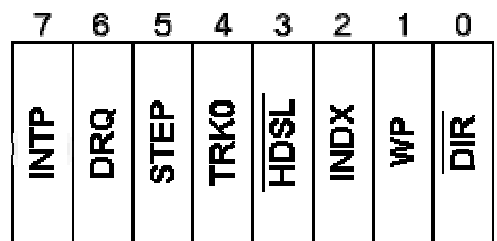

#### **INTP: Interrupt Pending**

 $0 =$  interrupt signal inactive  $1 = active$ 

### **DRQ: DMA Request**

 $0 = not active$ 

 $1 = active$ 

### **STEP: Step Pulse**

 $0 =$  pulse is submitted  $1 = no pulse$ 

#### **TRK0: Track 0**

 $0 =$  head above track  $0$  $1 =$  head not above track  $0$ 

**HDSL: Head Select** 

 $0 = head 1$  $1 = head 0$ 

#### **INDX: Index Mark**

 $0 = not detected$ 

 $1 =$  detected

#### **WP: Write Protection**

0 = disk not write protected 1 = disk write protected

#### **DIR: Head Direction**

 $0 =$  inwards (to higher cylinder numbers)

 $1 =$  outwards (to lower cylinder numbers)

### Status Register B (PS/2)

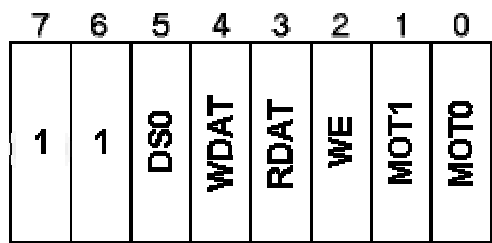

#### **DS0: Drive Select**

 $0 =$  drive other than  $0$  $1 =$  drive 0

#### **WDAT: Write Data**

 $0 =$  no data can be written to drive  $1 =$  data can be transferred to drive

#### **RDAT: Read Data**

 $0 =$  no data can be read from drive  $1 =$  data can be transferred from drive

#### **WE: Write Enabled**

 $0 =$  head is set to read data  $1 =$  head is activated for data writes

### **MOT1, MOT0: Motor of drive 1, 0**

 $0 =$  motor is switched off

1 = motor is switched on

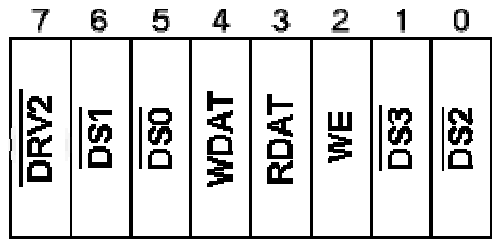

#### **DRV2:**

 $0 =$  two drives connected 1 = only one drive connected

#### **DS1: Drive Select 1**

 $0 =$  drive 1 selected  $1 =$  drive not selected

#### **DS0: Drive Select 0**

 $0 =$  drive 0 selected  $1 =$  drive not selected

#### **WDAT: Write Data**

 $0 = no$  data can be written  $1 =$  data can be transferred to the drive

**RDAT: Read Data**   $0 =$  data cannot be read from drive  $1 =$  data can be read from drive

### **WE: Write Enabled**

 $0 =$  head enabled to read data

 $1 =$  head enabled to write data

#### **DS3: Drive Select 3**

 $0 =$  drive 3 selected  $1 =$  drive not selected

**DS2: Drive Select 2**   $0 =$  drive 2 selected

1 = drive not selected

These registers are read only, and only available on the PS/2.

By the use of the two status registers A and B on a PS/2, it is possible to read the status of the control lines between the floppy controller and drive. Register bits DRV2, TRK0, INDX, WP and RDAT indicate the status of the corresponding data lines. Note that the bit values vary between Status Registers A and B on Model 30 and other PS/2 models. Some of the values are also detectable through other registers and the Status Registers readable through the data register on the AT.

# **Data Rate Select Register**

If you know of any source of information on this register (available only on the PS/2), please e-mail me with details. As soon as I am able to find the information, it will be added to this page.

# **Command Set**

There are a total of 13 commands available on the µPD765 and compatible FDCs. A further 4 commands are available on the 8207x controllers.

The sector identification consists of the cylinder, head, sector number and sector size. This tells the controller the position and number of sectors to perform this command on.

All commands and status bytes are transferred via the data register, at port 37fh or 377h. Before the command can be written or the status byte read, it is necessary to read the MRQ bit in the main status register. This determines whether the data register is ready to supply or receive a byte. It is also necessary to fix the drive format prior to any read, write or format operation.

For most data transfers, DMA is used. Although the programming of the DMA is beyond the scope of this document, I have provided some example code showing how to set up the DMA for writing a single sector from a floppy disk drive to main memory. All data transfers concern all sectors from the start sector to the end of the track. The operation can be stopped earlier by either setting the command byte track length/max. sector number to a value which indicates the last sector to be operated on, or setting the count value of the DMA controller so that it issues a TC (Terminal Count) signal after the required number of sectors are transfered (the latter method is demonstrated in the example DMA code below).

If you want a command to be executed on both heads, you need to set the Multiple Track Bit. This tells the controller to operate on the programmed head first, then to carry out the same command from the start of the other head.

Once the command has been completed, the status registers ST0-3 return information which can help you either confirm correct execution of the command, or determine the cause of an error.

The commands fall into 3 categories. Data transfer commands and control commands are available on all controllers. The extended commands are only available on the AT or PS/2.

# **List of Valid Commands**

#### **Data Transfer Commands**

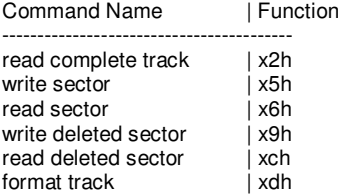

#### **Control Commands**

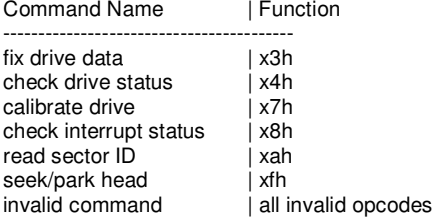

#### **Extended Commands**

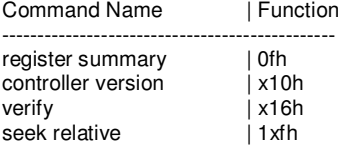

In each of the above, 'x' refers to bits 5 of byte 0 of the command. Note that in the seek relative command, x refers to just bits 6 and 5, as bit 7 is always set to 1. The remainder of the function number refers to bits 4-0. Bit 4 is only used on the AT and PS/2, in 2 of the extended commands.

The function number given is the first byte of the command it applies to. The commands vary in size from 1 to 9 bytes, and the controller knows from the function number how many more bytes to expect. For example, if the first byte received by the data register is 66h, in which the upper 5 bits are 06h, the controller knows that you are sending a read sector command, and it expects 8 more bytes from the CPU. Additionally, you do nto need to worry about which of the internal registers each byte of any command has to be directed to, as the controller does that for you.

Fields common to many of the commands include the following:

### **M:**

Multi-track operation

1 = carry out operation on both tracks of programmed cylinder.

 $0 =$  carry out operation on single track.

**F:**

FM/MFM mode 1 = operate in MFM (double density) mode (default)

 $0 =$  operate in FM (single density) mode

#### $1 = 5$ sip deleted data address marks,  $0 = 0$ o not skip

#### **HD:**

head number (always equal to head address in byte 3 of all commands using a sector ID)

#### **DR1,DR0:**

Drive: 00 = drive 0 (A); 01 = drive 1 (B); 10 = drive 2 (C); 11 = drive 3 (D)

### **Cylinder, Head, Sector Number:**

Address of first sector to read.

**Sector size code:** Sector size =  $128 * 2^x$  where x is the value in this field.

### eg If this field is 2 (the default), sector size =  $128 * 2^2 = 512$  bytes

#### **Track length/Max sector number:**

Number of sectors per track or max. sector number to operate command on.

#### **Length of GAP 3:**

Standard value = 42, minimal value =  $32(5\frac{1}{4})$ standard value =  $27(3\frac{1}{2})$ 

#### **Data length:**

length of data to read in bytes (only valid if sector size  $= 0$ , else equal 0ffh)

### **Data Transfer Commands**

These are the commands used to transfer data between a disk and main memory, or to format a track.

Each of these commands returns its' results in the same format, which is only described for the read track command.

### Read Track (x2h)

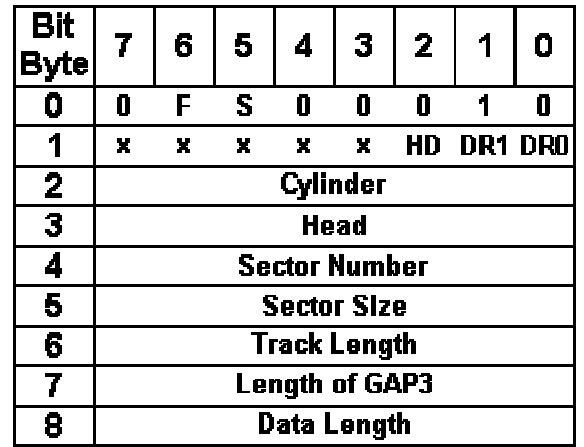

When a read track command is issued, the data of a single complete track is read. The sector specification in the command phase is ignored for this command, and the reading starts with the first sector after the index address mark IDAM, reading sector by sector (paying no attention to the logical sector number given in the ID address mark), until the end of the track is reached.

The track is treated as a contigusous data block, and the read buffer in main memory should be large enough to store this amount of data. Also, multi-track operations are not allowed with this command. If you want to read the same track on both heads, you have to send the command twice, unlike other read commands which allow for multi-track operations with a single command.

### Results Phase

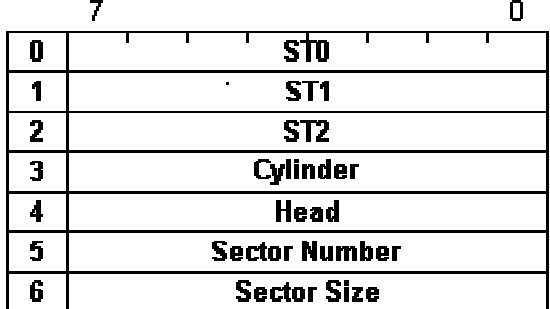

**ST0, ST1, ST2:** Status Registers 0 to 2

**Cylinder, head, sector number, sector size:** Sector ID. (see table below)

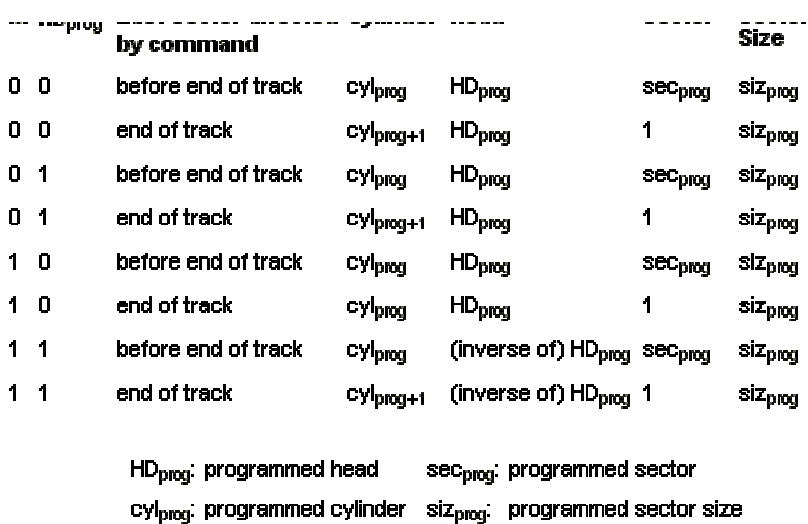

The Sector ID consists of Cylinder, Head, Sector and Sector Size. Given the values programmed for M (multi-track) and HD (head number), the values for the sector ID in the results phase indicate whether the last sector affected was the last sector of the command or not.

# Write Sector (x5h)

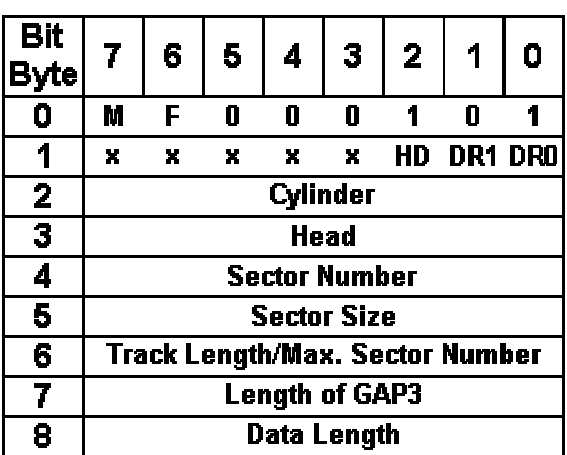

The write sector command transfers one or more sectors from main memory to the controller, from where it is transferred to the disk. As the controller writes each sector, it also writes a valid data address mark to the disk. This command can operate on both heads, starting from the first sector of the second head after reaching the end of the first head.

The results phase is the same as for the read track command.

# Read Sector (x6h)

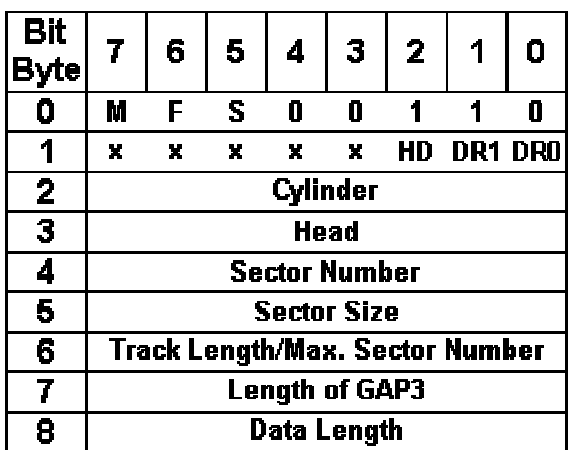

The read sector command reads one or more sectors with a valid data address mark from the disk, and transfers the data into main memory. This command can operate on both heads.

The results phase is the same as for the read track command.

# Write Deleted Sector (x9h)

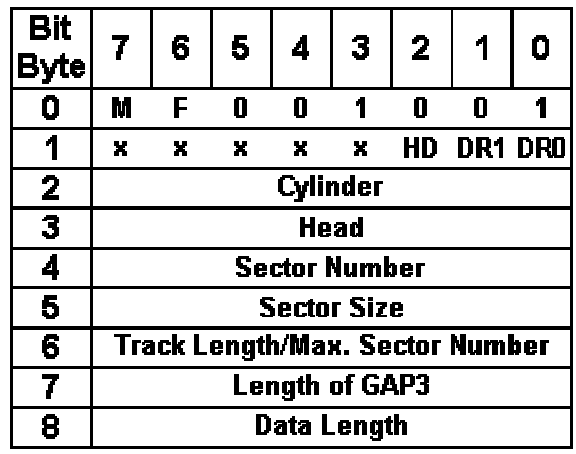

The write deleted sector command is the same as the write sector command, except that for each sector written a deleted data address mark is written instead of the normal data address mark.

The results phase is the same as for the read track command.

# Read Deleted Sector (xch)

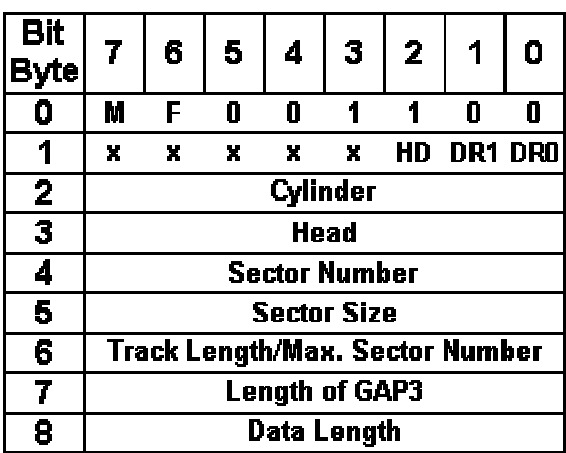

The read deleted sector command is the same as the read sector command, except that only sectors with a deleted data address mark can be read. All sectors with valid data address marks will be ignored.

The results phase is the same as for the read track command.

## Format Track (xdh)

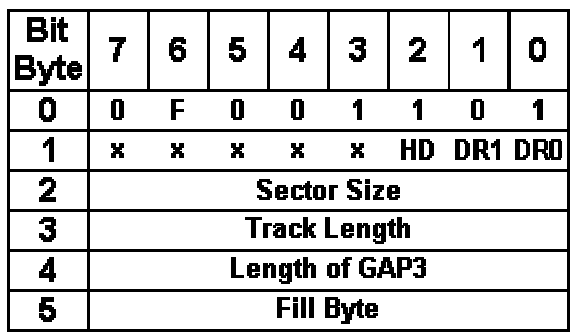

This command formats a single track. A 4 byte format buffer must be provided for each sector of the track. The buffer holds the sector ID of the corresponding sector. The format buffer should be large enough to hold the data required for all sectors of the track. The buffer format is shown below.

For ease of use, the DMA controller should be programmed to enable the controller to read the format buffer via DMA channel 2. Alternatively, the format data can be transferred by the use of interrupt-driven data exchange. The controller issues a hardware interrupt before fromatting each sector. The handler can then transfer the 4 byte format information for the next sector to be formatted.

The formatting begins once the drive has provided a signal on the IDX line, indicating the beginning of the track. Sectors are formatted continuously until the drive passes the same signal again, this time indicating the end of the track (note that the start and end of the track are at the same point, marked by an index hole on the disk).

For the format command, the length of the GAP field is larger than when reading or writing data. Unless i find any further information on the GAP length, I can only include the default GAP length in this document.

The results phase is the same as for the read track command.

# Format buffer for one sector

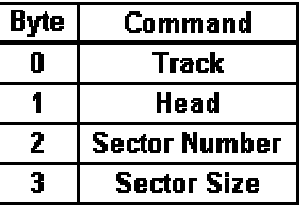

In the above table, Sector Size uses the same codes as for each of the commands described above.

# **Control Commands**

This set of commands includes various miscellaneous commands relating to the status of a disk or drive, including seeking to a new cylinder and responding to invalid commands.

# Fix Drive Data (x3h)

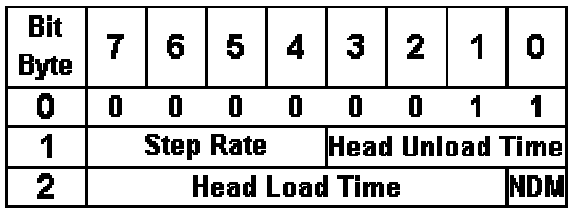

### **NDM: Non-DMA Mode** 0 = Data Transfer via DMA

1 = Data Transfer not via DMA

Step Rate [ms]

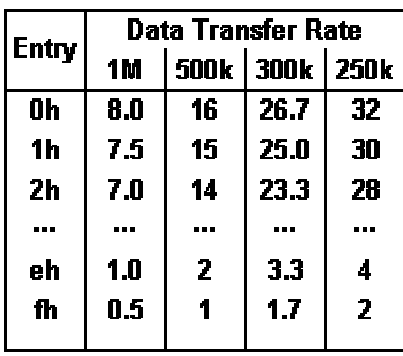

### Head Unload Time [ms]

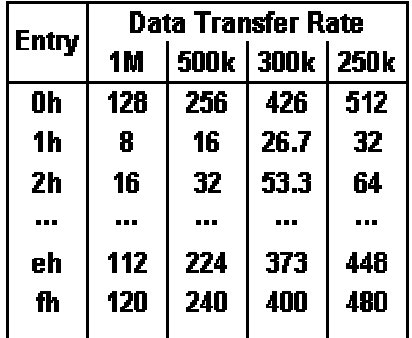

Head Load Time [ms]

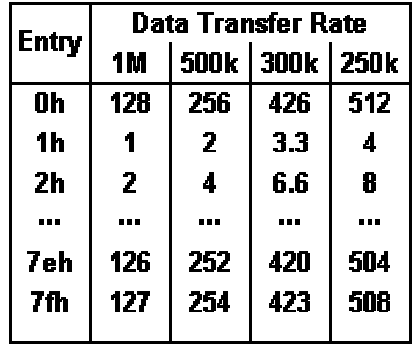

This command is used to pass mechanical control data to the controller for the connected drives. It should be noted, as shown in the bottom 3 diagrams, that the values are also dependent on the data transfer rate, which in the AT and PS/2 is set in the control configuration register.

This command doesn't have a result phase.

# Check Drive Status (x4h)

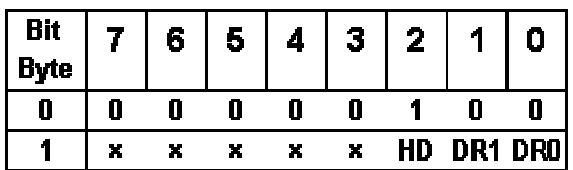

. The state of the state of the state of the state of the state of the state of the state of the state of the state of the state of the state of the state of the state of the state of the state of the state of the state o

### Result Phase

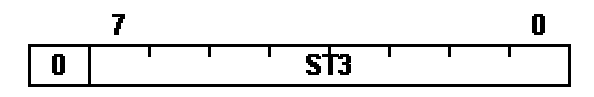

Status Register 3 contains drive information.

# Calibrate Drive (x7h)

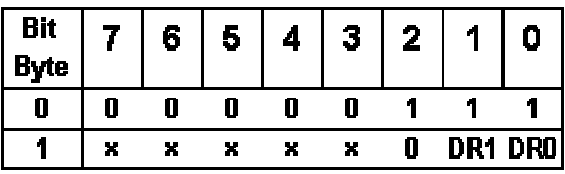

This command is used to position the read/write head to cylinder 0. If a seek error occurs in the course of a sector access, the head can be moved to an absolute cylinder to recalibrate the drive.

This command doesn't return a result phase, but after cmopletion an interrupt is issud. To check the status information of this command, you should issue a check interrupt status cmomand to determine the commands status information.

When the controller sees this command, it sets the DIR signal to 0, and passes the drive up to 79 step pulses. After each of these pulses, the controller checks the TRK0 signal. If it is active (htat is, the head is on track 0), the controller sets the SE bit in Status Register 0, and aborts the command. If TRK0 is not active after 79 step pulses, the controller sets bits SE and EC in Status Register 0, and terminates the command.

To calibrate the drive, you may have to issue several calibration commands, especially if the drive being calibrated has more than 80 tracks. After completion of the command, you should always check whether the head is correctly positioned over track 0, using the check interrupt status command. A calibration is always necessary after a power up, to initialise the head position correctly.

# Check Interrupt Status (x8h)

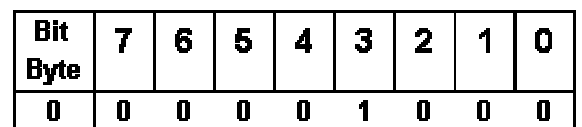

This command is used to check status infromation about the state of the controller in the result phase when the controller has returned an interrupt.

The interrupt signal is reste by this command, which also determines the source of the interrupt via status register ST0. If the command is issued with no interrupts pending, a value of 80h is returned in ST0, corresponding to the message invalid command.

Interrupts are issued in the following cases:

read track

At the beginning of the result phase of the commands: read sector read deleted sector write sector write deleted sector

 format track read sector ID verify

After completion of the following commands without a result phase: calibrate drive seek seek relative

For data exchange between main memory and controller when interrupt-driven data exchange is active and the controller is not using DMA.

### Result Phase

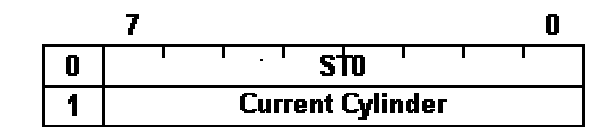

# Read Sector ID (xah)

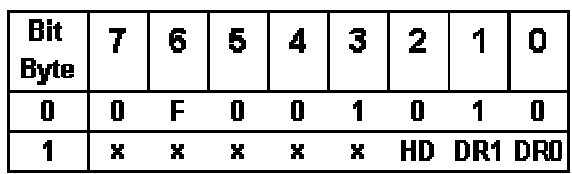

This command is used to read the Sector ID of the first ID address mark the controller is able to detect. Using this command, it is possible to determine the current position of the read/write head. If no ID address mark can be read in one complete disk revolution, the controller issues an error message, detected from the values returned in ST0-2.

### Result Phase

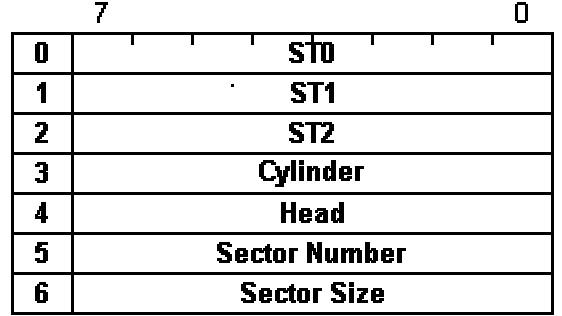

The values in the sector ID are calculated in the same way as for the result phase of the read track command.

# Seek/Park Head (xfh)

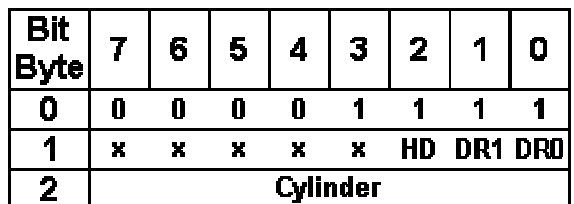

The Seek Head command, sometimes called the Park Head command, moves the read/write head to the specified cylinder. When the controller receives this command, it compares the programmed cylinder number and the current cylinder number. The direction signal (DIR) is set, and step pulses are issued until the two cylinder numbers match.

This command has no result phase. To verify successful completion of the command, it is necessary to check the head position immediately after completion of the command, using the check interrupt status command.

## Invalid Command (all invalid opcodes)

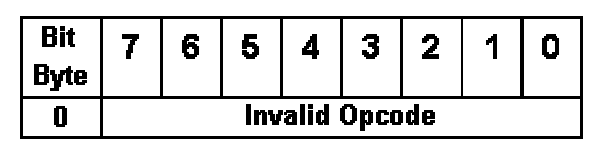

Whenever an invalid opcode is detected, the controller switches to a standby state, and bit 7 of ST0 is set. The same happens if check interrupt status is issued with no interrupts pending.

### Result Phase

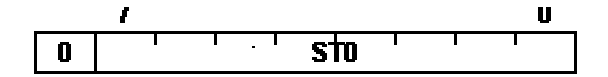

# **Extended Commands**

These commands are not available on all controllers, being introduced in the AT and PS/2. If the controller does not support any of these commands, it will treat them as invalid commands.

# Register Summary (0fh)

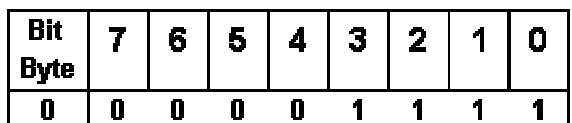

.-/0 12 3445678%9:;861<:/9)=5> ;91 8957?"8%34@:'/9A0 6:98"65>2 36:8%3> <sup>&</sup>gt; 98B8%9C0 1:981D

### Result Phase

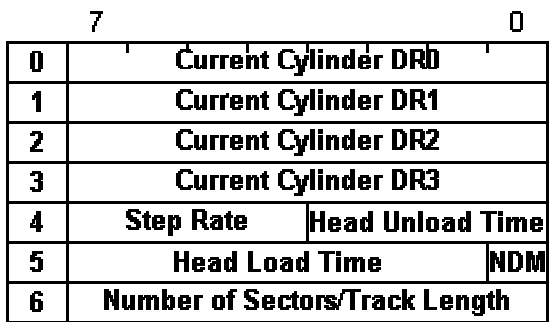

#### **Current Cylinder DR0, DR1, DR2 DR3:**

Cylinder on drive 0, 1, 2, 3 where read/write head is currently positioned.

#### **step time, head unload time, head load time:**

mechanical characteristics set by the fix drive data command

#### **NDM:**

non-DMA mode 1 = DMA disabled  $0 =$  DMA enabled

#### **number of sectors/track length**

number of sectors per track

# Determine Controller Version (10h)

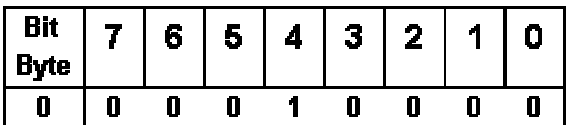

This command determines whether there is a controller present which supports the extended commands. If the controller does not support the extended commands, this command is treated as an invalid opcode, and an error message is returned.

### Result Phase

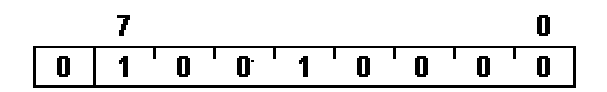

This result is only returned if an extended controller is installed.

### Verify (x16h)

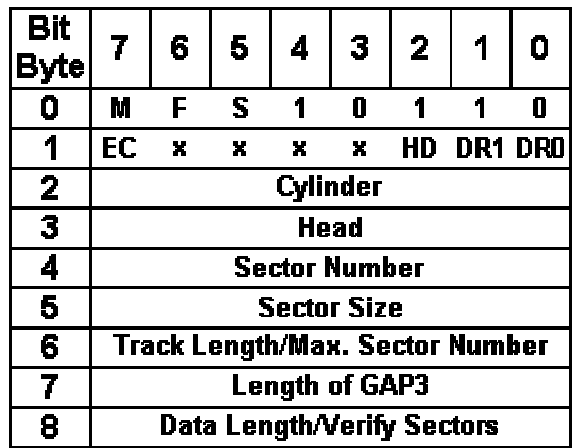

**EC:**

enable count value

 $1 =$  command byte 8 specifies the number of sectors to verify

 $0 =$  command byte 8 specifies the data length, if sector size = 0

#### **data length/verify sectors:**

If  $EC = 0$  and sector size = 0: length of data to verify, in bytes.

### Else:

number of sectors to verify.

This command is similar to the read command, except that it doesn't transfer data to main memory. One or more sectros with valid DAMs are read from the disk, and their CRC is calculated. This value is compared to the read CRC, inorder to check the internal consistency of the data. As no data is transferred, the command cannot be aborted by a TC signal from the DMA controller. However, if youset the EC bit to 1, the controller issues an implicit TC signal when the count value in data length/verify sectors is decremented to 0. In that case, data length/verify sectors indicates the number of sectors to be verified. A value of 0 in this byte tells the controller to check 256 sectors. When EC is set to 0, data length/verify data should be set to ffh.

### Result Phase

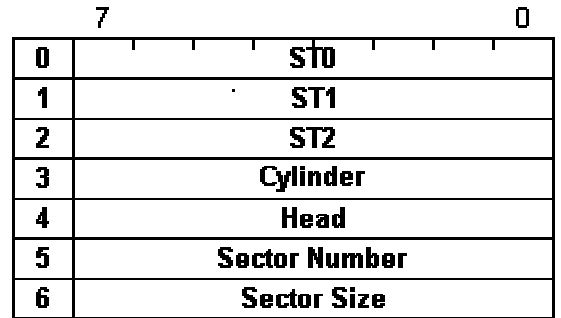

### Seek Relative (1xfh)

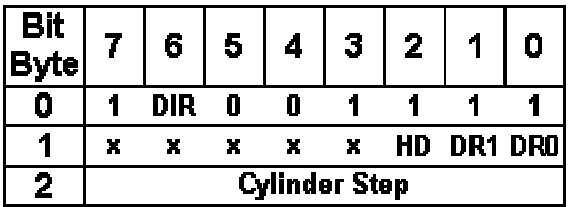

**DIR:**

Step Direction

 $1 =$ inward (to larger cylinder numbers)

 $0 =$  outward (to smaller cylinder numbers)

#### **cylinder step:**

number of cylinders to step

This command is used to move the read/write head relative to the current cylinder. There is no result phase for this command, but its' result can be checked through the use of either the read sector ID or the register dump command.

### **Sample Code** *Initialise DMA for writing a single sector from FDC to main memory*

Please note that this code was added in a hurry and has not yet been tested. I wanted to publish this page with DMA initialisation code before going on holiday. The code will be tested and, if necessary, adjusted, late in June (1999), when I get back from my vacation.

; This code expects to receive the data buffer address in ES:BX

; ES: Buffer segment ; BX: Buffer offset

;

;

 $\mathbf{r}^*$ 

; ; The address is a 20 bit segmented address, calculated from Segment\*16 + Offset

; ; Bits 19-16 of the address form the entry for the DMA page entry ; Bits 15-8 of the address form the high-order byte for the DMA address register ; Bits 7-0 of the address form the low-order byte for the DMA address register

; For more information on this, it will be necessary to read other literature ; specifically targetting the DMA controller. ;\*\*\*\*\*\*\*\*\*\*\*\*\*\*\*\*\*\*\*\*\*\*\*\*\*\*\*\*\*\*\*\*\*\*\*\*

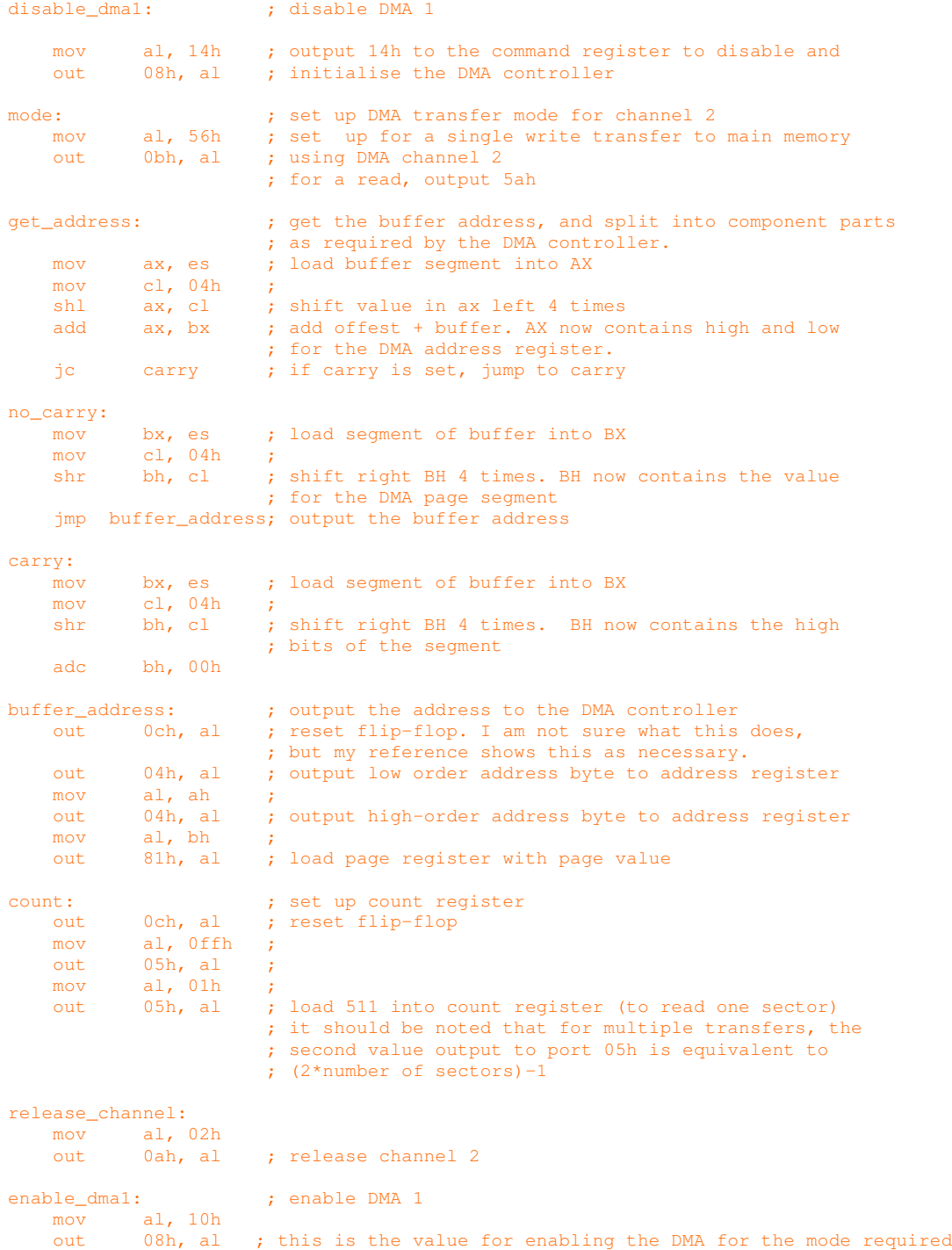

Once I have written my own floppy disk drivers for the operating system I am working on, I' II add a link to that. Until then, I' m happy to continue replying to any questions I receive by email. Please note that I am a programmer, not a hardware expert, and as such may not be able to answer questions that relate to how to produce hardware using a FDC.